# 臺中市國教階段特殊教育巡迴輔導服務申請填報說明

### 教育部特教通報網巡迴輔導申請

(一)登入教育部通報網學務系統,點選【巡迴輔導服務/申請巡迴輔導】

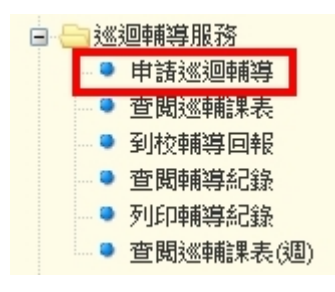

### (二)畫面上方請選擇【**112** 學年度】,再選擇【上學期】,點選【新增一筆申請】

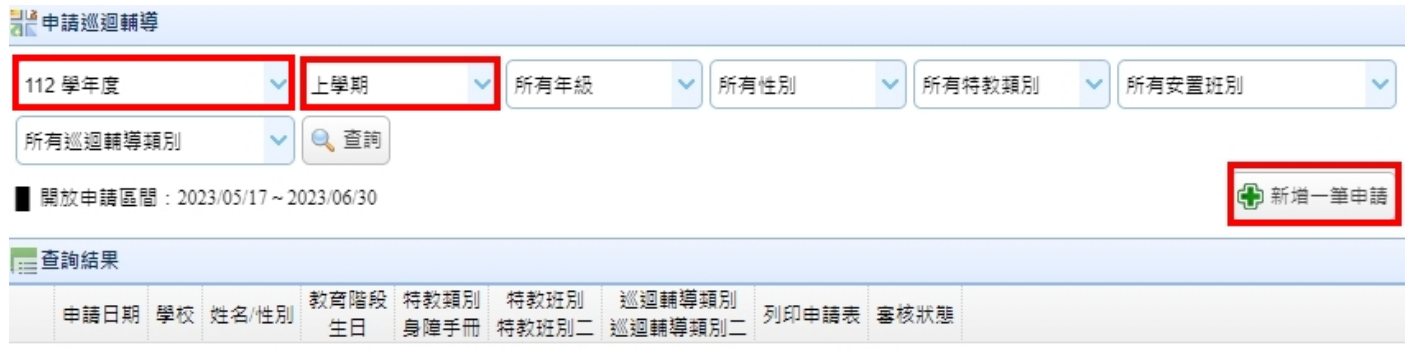

# (三) 輸入【身分證字號】或【姓名】提出申請

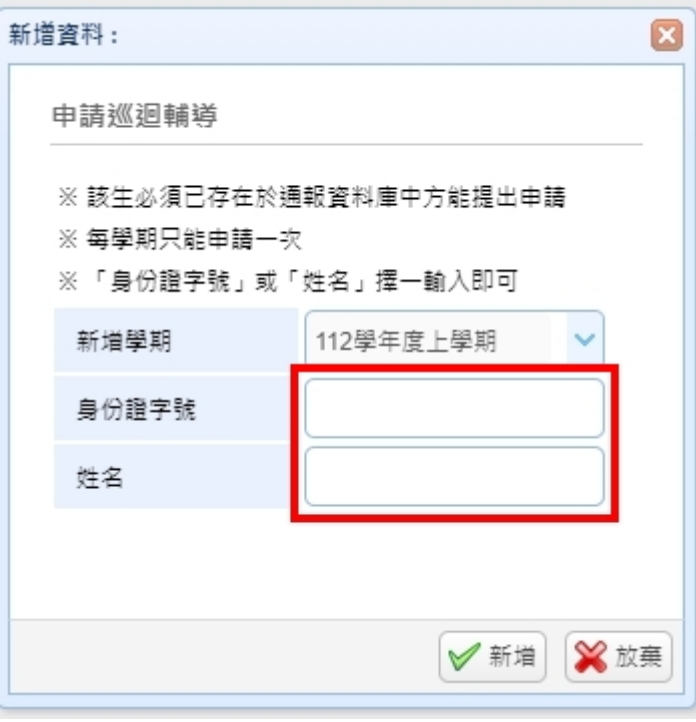

#### **1.** 請務必填寫該生 **112** 學年度就讀年級。

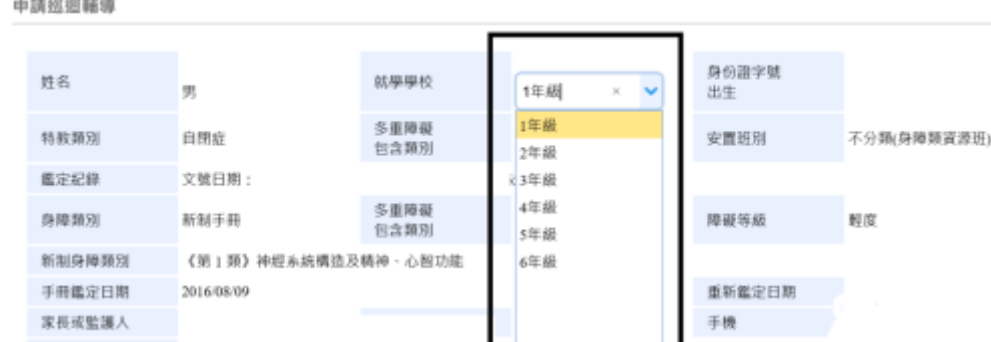

2. 請務必於【巡迴輔導類別】欄及【巡迴輔導類別二】欄點選申請巡迴輔導類別。 (1).臺中市設置巡迴輔導班型為:視障巡迴輔導(班)、聽語障巡迴輔導班、情緒與 行為障礙巡迴輔導 (2).請勿選擇其他未設之班型,相同巡迴輔導類別,請勿重複點選

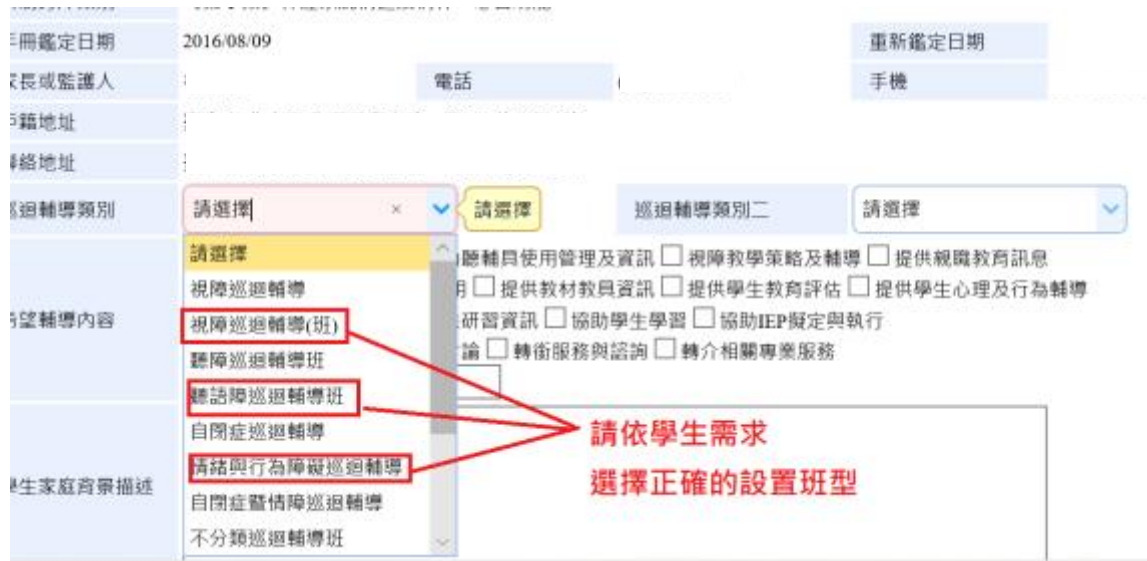

#### **3.**【希望輔導內容】及以下相關欄位請務必詳實填寫。

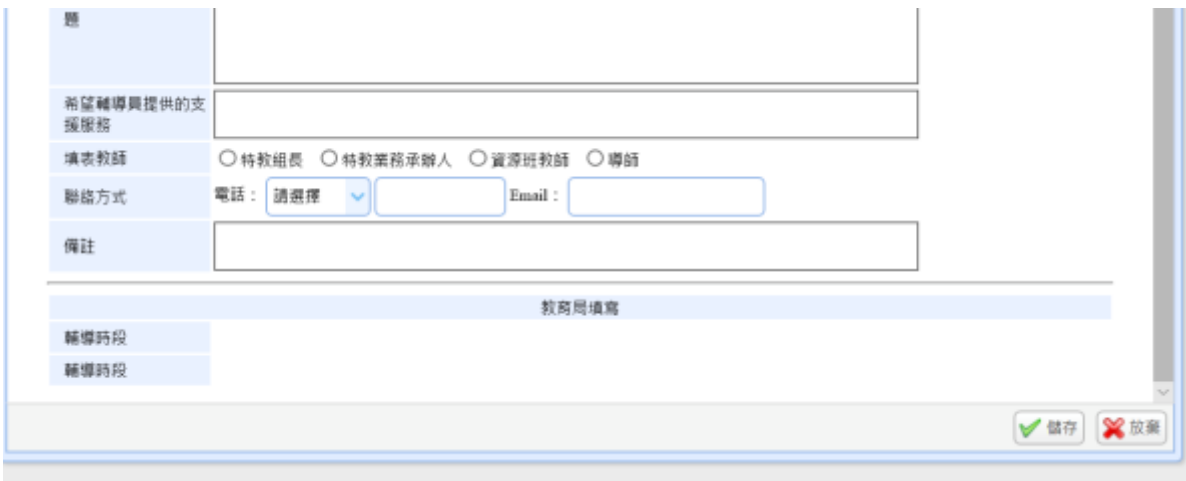

**4.**各欄位均填寫完畢後,按畫面下方的【儲存】,即可送出該筆申請資料。